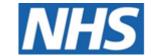

## NHS ELECTRONIC STAFF RECORD

# ESR-NHS0233 - Guide to ESRBI Payroll Dashboard

Information Classification: PUBLIC

Owner: Lee Pacey
Author: Matt Madya
Creation Date: May 2016

Last Updated: February 2024

Version: 25.0

Approvals:

Name Lee Pacey

Title Director of Development & Operations

### **DOCUMENT CONTROL**

### **CHANGE RECORD**

| Date       | Author     | Version | Change Reference                         |
|------------|------------|---------|------------------------------------------|
| 09/05/2016 | Matt Madya | 1.0     | Initial Release                          |
| 16/08/2016 | Matt Madya | 2.0     | Updated following new ESRBI developments |
| 21/11/2016 | Matt Madya | 3.0     | Updated following new ESRBI developments |
| 04/07/2017 | Matt Madya | 4.0     | Updated following new ESRBI developments |
| 11/10/2017 | Matt Madya | 5.0     | Updated following new ESRBI developments |
| 02/05/2018 | Matt Madya | 6.0     | Updated following R38                    |
| 01/10/2018 | Matt Madya | 7.0     | Updated following new ESRBI developments |
| 19/11/2018 | Matt Madya | 8.0     | Updated following new ESRBI developments |
| 14/01/2019 | Matt Madya | 9.0     | Updated following new ESRBI developments |
| 27/02/2019 | Matt Madya | 10.0    | Updated following new ESRBI developments |
| 29/03/2019 | Matt Madya | 11.0    | Updated following new ESRBI developments |
| 10/06/2019 | Matt Madya | 12.0    | Updated following new ESRBI developments |
| 06/08/2019 | Matt Madya | 13.0    | Updated following new ESRBI developments |
| 01/10/2019 | Matt Madya | 14.0    | Updated following new ESRBI developments |
| 02/12/2019 | Matt Madya | 15.0    | Updated following new ESRBI developments |
| 04/02/2020 | Matt Madya | 16.0    | Updated following new ESRBI developments |
| 24/04/2020 | Matt Madya | 17.0    | Updated following new ESRBI developments |
| 06/07/2020 | Matt Madya | 18.0    | Updated following new ESRBI developments |
| 12/02/2021 | Matt Madya | 19.0    | Updated following new ESRBI developments |
| 18/06/2021 | Matt Madya | 20.0    | Updated following new ESRBI developments |
| 17/09/2021 | Matt Madya | 21.0    | Updated following new ESRBI developments |
| 04/02/2022 | Matt Madya | 22.0    | Updated following new ESRBI developments |
| 25/10/2022 | Matt Madya | 23.0    | Updated following new ESRBI developments |
| 25/08/2023 | Matt Madya | 24.0    | Updated following new ESRBI developments |
| 01/02/2024 | Matt Madya | 25.0    | Updated following new ESRBI developments |
|            |            |         |                                          |

### **REVIEWERS**

| Name              | Position                                                     |
|-------------------|--------------------------------------------------------------|
| Charlotte Hampton | Assistant Development Advisor - BI                           |
| Chris Holroyd     | Development Advisor - BI                                     |
| James Haddon      | Senior Development Advisor - BI, Reporting & Data Analysis   |
| Sam Wright        | Development Advisor - Workforce Information & Quality        |
| Kieron Walsh      | Senior Development Advisor - Workforce Information & Quality |
|                   |                                                              |

### **DISTRIBUTION**

| Copy No. | Name           | Location        |
|----------|----------------|-----------------|
| 1        | Library Master | Project Library |
| 2        |                |                 |

### **CONTENTS**

| DOCUMENT CONTROL               | 2  |
|--------------------------------|----|
| CHANGE RECORD                  | 2  |
| REVIEWERS                      | 2  |
| DISTRIBUTION                   | 2  |
| CONTENTS                       | 3  |
| Design Assumptions             | 5  |
| Examples                       | 5  |
| Payroll Dashboard              | 6  |
| Index                          | 6  |
| Allowance Schedule Tab         | 7  |
| Allowance Schedule Detail Tab  | 8  |
| Deductions Schedule Tab        | 9  |
| Deductions Schedule Detail Tab | 11 |
| Employee Detail Tab            | 12 |
| Net Pay                        | 13 |
| Allowances                     | 14 |
| Deductions                     | 15 |
| Net Pay Comparison Tab         | 15 |
| Net Pay Comparison             | 17 |
| Net Pay Comparison Detail      | 18 |
| Pay Analysis Tab               | 18 |
| Pay History Tab                | 19 |
| Staff List Tab                 | 20 |
| Age Analysis Tab               | 21 |
| Age Analysis                   | 22 |
| Occupation Code Analysis Tab   | 22 |
| Rehires Tab                    | 23 |
| Rehires                        | 24 |
| Assignments Not Worked Tab     | 24 |
| Minimum Wage Tab               | 25 |
| Recalled Leavers Tab           | 26 |
| Payslip Messages Tab           | 27 |

| Pay Balances Tab                                                                  | 28 |
|-----------------------------------------------------------------------------------|----|
| Payment Methods Tab                                                               | 28 |
| Employees with bank account                                                       | 29 |
| Employees without a bank account                                                  | 30 |
| Employees with the same Bank Account details                                      | 31 |
| Leavers Tab                                                                       | 31 |
| Pay Multiples Tab                                                                 | 32 |
| BIK Class 1A NIC Tab                                                              | 33 |
| Data Quality Tab                                                                  | 34 |
| Assignments with Missed Grade Steps                                               | 35 |
| CSD, OMP or OSP is Null                                                           | 36 |
| No. of Pay Steps should be 1, Pay Step Date should not be null or greater than 36 | •  |
| future or in the past                                                             |    |
| WAS and OSP Entry                                                                 |    |
| Spot Salary and OSP Entry                                                         | 39 |
| Annual Leave Overtime Tab                                                         | 39 |

#### **Design Assumptions**

The following design assumptions have been made and can be applied to all analyses and dashboards:

- 1. All analyses have an export button to enable the user to export to their format of choice.
- 2. All analyses have an 'Add to Briefing Book' button enabled to allow the user to group national analyses together into a board-report type document.
- 3. All dashboards are designed on a screen resolution of 1024 x 768 pixels to prevent horizontal scroll bars being displayed (except where wide tables of data are required).

#### **Examples**

Where applicable, the examples included in this document contain fictional data only. The names and other personal details are fictional although look realistic enough to provide a useful example.

### **Payroll Dashboard**

#### Description

This dashboard is designed to provide the user with intelligence around payroll data, specifically deductions and allowances.

#### This includes:

- Deduction Schedule
- Allowance Schedule
- Net Pay Comparison

#### Allocation

This dashboard is available to the following URPs:

XXX BI Administration
XXX Finance Administration
XXX Payroll Administration
XXX Payroll Audit
XXX Payroll Super Administration

#### **Prompts**

Accounting Period
Element(s)
Employee Number
Assignment Category
Person Type
Employee Person Type
Primary Assignments Only
Organisation Level (1-13)
Allowance/Deduction Type

#### **Index**

Staff Group Job Role

#### Description

Payroll dashboard reports are available in three different categories below:

- Allowance & Deduction Schedule
- Payroll Analysis
- Staff Listing

From this tab users can click on links provided to navigate to reports.

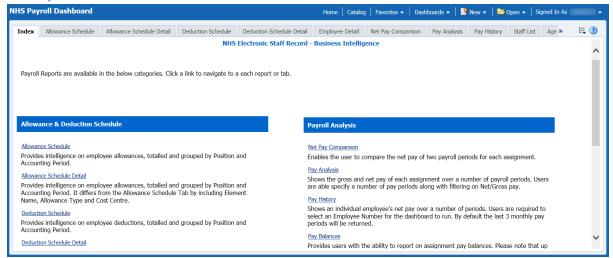

#### **Allowance Schedule Tab**

The Allowance Schedule Tab provides intelligence on employee allowances, totalled and grouped by Position and Accounting Period.

#### Description

This analysis is designed to show employee allowances totalled by position and accounting period.

Note: In order to run the analysis, an accounting period must first be entered.

#### Data Items

| Title             | Description                  |
|-------------------|------------------------------|
| Assignment Number |                              |
| Employee Number   |                              |
| Employee Name     |                              |
| Amount            | Payroll Costing.Facts.Amount |
| Employee Category |                              |
| Position Title    |                              |
| Accounting Period |                              |
| Payroll Period    |                              |
| Units Worked      |                              |
| Hours Worked      |                              |
| Units Paid        |                              |
| Hours Paid        |                              |
| NI Number         |                              |

#### **Filters**

Deduction Flag is equal to 'N' Self Distributed is not equal to / is not in 'Y'

#### **Prompts**

- \* Accounting Period(s)
- \* Element(s)

Allowance Type

Amount (Default: Is Equal To/Is In)

### Example Screenshot

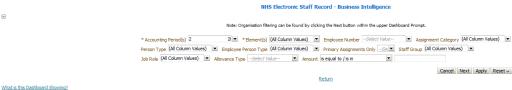

| Employee Number | Employee Name          | Amount    | Units Worked | Hours Worked | Units Paid | Hours Paid | Employee Category | Position Title     | Accounting Period | Payroll Period        |
|-----------------|------------------------|-----------|--------------|--------------|------------|------------|-------------------|--------------------|-------------------|-----------------------|
| 20055417        | 007Lane, Mrs. Sarah    | £1,621.75 | 163.0        | 163.0        | 163.0      | 163.0      | Full Time         | Staff Nurse Band 5 | 2015 01           | 1 2015 Calendar Month |
| 20055417        | 007Lane, Mrs. Sarah    | £1,621.75 | 163.0        | 163.0        | 163.0      | 163.0      | Full Time         | Staff Nurse Band 5 | 2015 02           | 2 2015 Calendar Month |
| Employee Total  |                        | £3,243.50 | 325.9        | 325.9        | 325.9      | 325.9      |                   |                    |                   |                       |
| 20055651        | 007Lawrence, Mrs. Mary | £1,621.75 | 163.0        | 163.0        | 163.0      | 163.0      | Full Time         | Staff Nurse Band 5 | 2015 01           | 1 2015 Calendar Month |
| 20055651        | 007Lawrence, Mrs. Mary | £1,621.75 | 163.0        | 163.0        | 163.0      | 163.0      | Full Time         | Staff Nurse Band 5 | 2015 02           | 2 2015 Calendar Month |
| Employee Total  |                        | £3,243.50 | 325.9        | 325.9        | 325.9      | 325.9      |                   |                    |                   |                       |
| 20055459        | 007Smith, Mr. Ben      | £1,621.75 | 163.0        | 163.0        | 163.0      | 163.0      | Full Time         | Staff Nurse Band 5 | 2015 01           | 1 2015 Calendar Month |
| 20055459        | 007Smith, Mr. Ben      | £1,621.75 | 163.0        | 163.0        | 163.0      | 163.0      | Full Time         | Staff Nurse Band 5 | 2015 02           | 2 2015 Calendar Month |
| Employee Total  |                        | £3,243.50 | 325.9        | 325.9        | 325.9      | 325.9      |                   |                    |                   |                       |
| 20055550        | 008Holloway, Mr. Simon | £864.93   | 86.9         | 86.9         | 86.9       | 86.9       | Part Time         | Staff Nurse Band 5 | 2015 01           | 1 2015 Calendar Month |
| 20055550        | 008Holloway, Mr. Simon | £864.93   | 86.9         | 86.9         | 86.9       | 86.9       | Part Time         | Staff Nurse Band 5 | 2015 02           | 2 2015 Calendar Month |
| Employee Total  |                        | £1,729.86 | 173.8        | 173.8        | 173.8      | 173.8      |                   |                    |                   |                       |
| 20055247        | 008Lawrence, Mrs. Mary | £1,621.75 | 163.0        | 163.0        | 163.0      | 163.0      | Full Time         | Staff Nurse Band 5 | 2015 01           | 1 2015 Calendar Month |
| 20055247        | 008Lawrence, Mrs. Mary | £1,621.75 | 163.0        | 163.0        | 163.0      | 163.0      | Full Time         | Staff Nurse Band 5 | 2015 02           | 2 2015 Calendar Month |
| Employee Total  |                        | £3,243.50 | 325.9        | 325.9        | 325.9      | 325.9      |                   |                    |                   |                       |
| 20055577        | 008Smith, Mr. Ben      | £1,621.75 | 163.0        | 163.0        | 163.0      | 163.0      | Full Time         | Staff Nurse Band 5 | 2015 01           | 1 2015 Calendar Month |
| 20055577        | 008Smith, Mr. Ben      | £1,621.75 | 163.0        | 163.0        | 163.0      | 163.0      | Full Time         | Staff Nurse Band 5 | 2015 02           | 2 2015 Calendar Month |
| Employee Total  |                        | £3.243.50 | 325.9        | 325.9        | 325.9      | 325.9      |                   |                    |                   |                       |

#### Actions

Click Employee Number-> Employee Detail (in new window)

#### Allowance Schedule Detail Tab

The Allowance Schedule Detail Tab provides intelligence on employee allowances, totalled and grouped by Position and Accounting Period. It differs from the Allowance Schedule Tab by including Element Name, Allowance Type and Cost Centre.

#### Description

This analysis is designed to show employee allowances totalled by position and accounting period.

Note: In order to run the analysis, an accounting period must first be entered.

#### **Prompts**

- \* Accounting Period(s)
- \* Element(s)

Allowance Type

Display Cost Centres? (Default: No / Yes)

Include Assignments Where Asg Total is Equal to 0? (Default: No / Yes)

| Title           | Description                  |
|-----------------|------------------------------|
| Employee Number |                              |
| Employee Name   |                              |
| Amount          | Payroll Costing.Facts.Amount |

| Employee Category           |  |
|-----------------------------|--|
| Position Title              |  |
| Accounting Period           |  |
| Payroll Period              |  |
| Units Worked                |  |
| Hours Worked                |  |
| Units Paid                  |  |
| Hours Paid                  |  |
| Element Name                |  |
| Allowance Type              |  |
| Cost Centre                 |  |
| Organisation                |  |
| NI Number                   |  |
| Assignment Category         |  |
| Cost Centre                 |  |
| Subjective Code             |  |
| Subjective Code Description |  |
| Pay Scale                   |  |
| Pay Scale Description.      |  |

#### **Filters**

Deduction Flag is equal to 'N' Self Distributed is not equal to / is not in 'Y'

### Example Screenshot

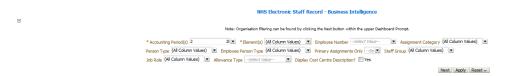

| Assignment<br>Number | Employee<br>Number | Employee<br>Name          | Element<br>Name          | Allowance<br>Type | Amount    | Units<br>Worked | Hours<br>Worked | Units<br>Paid | Hours<br>Paid | Employee<br>Category | Position<br>Title     | Accounting<br>Period | Payroll<br>Period        | Cost Centre<br>Description |
|----------------------|--------------------|---------------------------|--------------------------|-------------------|-----------|-----------------|-----------------|---------------|---------------|----------------------|-----------------------|----------------------|--------------------------|----------------------------|
| 20055417             | 20055417           | 007Lane, Mrs. Sarah       | Basic Distributed<br>NHS |                   | £1,621.75 | 163.0           |                 | 163.0         |               | Full Time            | Staff Nurse Band<br>5 | 2015 01              | 1 2015 Calendar<br>Month |                            |
| 0055417              | 20055417           | 007Lane, Mrs. Sarah       | Basic Distributed<br>NHS |                   | £1,621.75 | 163.0           |                 | 163.0         |               | Full Time            | Staff Nurse Band<br>5 | 2015 02              | 2 2015 Calendar<br>Month |                            |
| 0055417              | 20055417           | 007Lane, Mrs. Sarah       | Standard Costing<br>NHS  |                   | £0.00     | 0.0             | 163.0           | 0.0           | 163.0         | Full Time            | Staff Nurse Band<br>5 | 2015 01              | 1 2015 Calendar<br>Month |                            |
| 20055417             | 20055417           | 007Lane, Mrs. Sarah       | Standard Costing<br>NHS  |                   | £0.00     | 0.0             | 163.0           | 0.0           | 163.0         | Full Time            | Staff Nurse Band<br>5 | 2015 02              | 2 2015 Calendar<br>Month |                            |
| Assignment Total     |                    |                           |                          |                   | £3,243.50 | 325.9           | 325.9           | 325.9         | 325.9         |                      |                       |                      |                          |                            |
| 20055651             | 20055651           | 007Lawrence, Mrs.<br>Mary | Basic Distributed<br>NHS |                   | £1,621.75 | 163.0           |                 | 163.0         |               | Full Time            | Staff Nurse Band<br>5 | 2015 01              | 1 2015 Calendar<br>Month |                            |
| 20055651             | 20055651           | 007Lawrence, Mrs.<br>Mary | Basic Distributed<br>NHS |                   | £1,621.75 | 163.0           |                 | 163.0         |               | Full Time            | Staff Nurse Band<br>5 | 2015 02              | 2 2015 Calendar<br>Month |                            |
| 20055651             | 20055651           | 007Lawrence, Mrs.<br>Mary | Standard Costing<br>NHS  |                   | £0.00     | 0.0             | 163.0           | 0.0           | 163.0         | Full Time            | Staff Nurse Band<br>5 | 2015 01              | 1 2015 Calendar<br>Month |                            |
| 10055651             | 20055651           | 007Lawrence, Mrs.<br>Mary | Standard Costing<br>NHS  |                   | £0.00     | 0.0             | 163.0           | 0.0           | 163.0         | Full Time            | Staff Nurse Band<br>5 | 2015 02              | 2 2015 Calendar<br>Month |                            |
| Assignment Total     |                    |                           |                          |                   | £3,243.50 | 325.9           | 325.9           | 325.9         | 325.9         |                      |                       |                      |                          |                            |
| 10055459             | 20055459           | 007Smith, Mr. Ben         | Basic Distributed<br>NHS |                   | £1,621.75 | 163.0           |                 | 163.0         |               | Full Time            | Staff Nurse Band<br>5 | 2015 01              | 1 2015 Calendar<br>Month |                            |
| 10055459             | 20055459           | 007Smith, Mr. Ben         | Basic Distributed<br>NHS |                   | £1,621.75 | 163.0           |                 | 163.0         |               | Full Time            | Staff Nurse Band<br>5 | 2015 02              | 2 2015 Calendar<br>Month |                            |
| 20055459             | 20055459           | 007Smith, Mr. Ben         | Standard Costing<br>NHS  |                   | £0.00     | 0.0             | 163.0           | 0.0           | 163.0         | Full Time            | Staff Nurse Band<br>5 | 2015 01              | 1 2015 Calendar<br>Month |                            |

#### Actions

Click Employee Number-> Employee Detail (in new window)

#### **Deductions Schedule Tab**

The Deductions Schedule Tab provides intelligence on employee deductions, totalled and grouped by Position and Accounting Period.

#### Description

This analysis is designed to show employee deductions totalled by Position and Accounting Period

Note: In order to run the analysis, an accounting period must first be entered.

#### Data Items

| Title             | Description                  |
|-------------------|------------------------------|
| Employee Number   |                              |
| Employee Name     |                              |
| Amount            | Payroll Costing.Facts.Amount |
| Employee Category |                              |
| Position Title    |                              |
| Accounting Period |                              |
| Payroll Period    |                              |
| NI Number         |                              |

#### **Filters**

Deduction Flag is equal to 'Y'
Self Distributed is not equal to / is not in 'Y'

#### **Prompts**

Amount (Default: Is Equal To/Is In:)

#### Example Screenshot

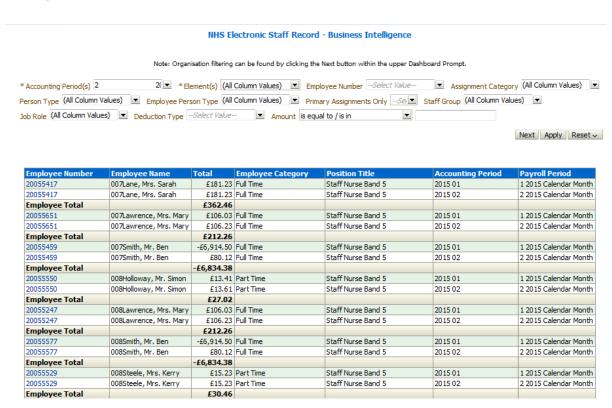

#### Actions

Click Employee Number-> Employee Detail (in new window)

#### **Deductions Schedule Detail Tab**

The Deductions Schedule Tab provides intelligence on employee deductions, totalled and grouped by Position and Accounting Period. It differs from the Deduction Schedule Tab by including Element Name, Allowance Type and Cost Centre.

#### Description

This analysis is designed to show employee deductions totalled by Position and Accounting Period.

Note: In order to run the analysis, an accounting period must first be entered.

#### Data Items

| Title                       | Description                  |
|-----------------------------|------------------------------|
| Employee Number             |                              |
| Employee Name               |                              |
| Amount                      | Payroll Costing.Facts.Amount |
| Employee Category           |                              |
| Position Title              |                              |
| Accounting Period           |                              |
| Payroll Period              |                              |
| Element Name                |                              |
| Deduction Type              |                              |
| Cost Centre                 |                              |
| Organisation                |                              |
| NI Number                   |                              |
| Assignment Category         |                              |
| Cost Centre                 |                              |
| Subjective Code             |                              |
| Subjective Code Description |                              |
| Pay Scale                   |                              |
| Pay Scale Description.      |                              |

#### *Filters*

Deduction Flag is equal to 'Y'
Self Distributed is not equal to / is not in 'Y'

Example Screenshot

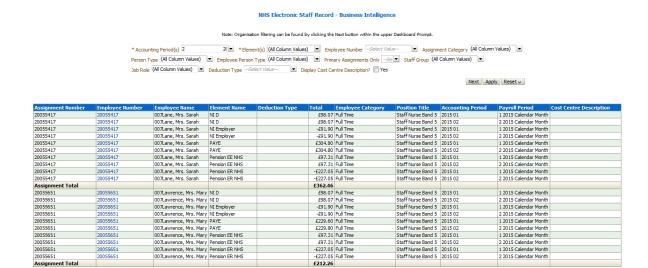

#### Actions

Click Employee Number-> Employee Detail (in new window)

#### **Employee Detail Tab**

This tab shows Net Pay (a separate table for each assignment and accounting period will be displayed), Allowances and Deductions for a single employee. This tab will open in a new window when an employee number is clicked from either the allowance or deduction schedule.

#### **Net Pay**

#### Description

This analysis is designed to show employee allowances and deductions totalled by Accounting Period, Element Name and Assignment Number.

Note: In order to run the analysis, an Accounting Period and Employee Number must be entered or selected from the allowance or deduction schedule.

#### Data Items

| Title             | Description                  |
|-------------------|------------------------------|
| Accounting Period |                              |
| Assignment Number |                              |
| Element Name      |                              |
| Total             | Payroll Costing.Facts.Amount |
| Employee Name     |                              |

#### Example Screenshot

1 2015 20055417 007Lane, Mrs. Sarah

|                                        | Amount    |
|----------------------------------------|-----------|
| Element Name                           |           |
| Basic Distributed NHS                  | £1,621.75 |
| Gross Pay (Inc. Direct Payments) Total | £1,621.75 |
| NI D                                   | -£98.07   |
| PAYE                                   | -£304.80  |
| Pension EE NHS                         | -£97.31   |
| Deductions Total                       | -£500.18  |
| Grand Total                            | £1,121.57 |

2 2015 20055417 007Lane, Mrs. Sarah

|                                        | Amount    |
|----------------------------------------|-----------|
| Element Name                           |           |
| Basic Distributed NHS                  | £1,621.75 |
| Gross Pay (Inc. Direct Payments) Total | £1,621.75 |
| NI D                                   | -£98.07   |
| PAYE                                   | -£304.80  |
| Pension EE NHS                         | -£97.31   |
| Deductions Total                       | -£500.18  |
| Grand Total                            | £1,121.57 |

Refresh - Print - Export - Add to Briefing Book

#### **Allowances**

#### Description

This analysis is designed to show employee allowances totalled by Element Name, Position and Accounting Period

Note: In order to run the analysis, an Accounting Period and Employee Number must be entered or selected from the allowance or deduction schedule.

#### Data Items

| Title             | Description                  |
|-------------------|------------------------------|
| Employee Number   |                              |
| Employee Name     |                              |
| Element Name      |                              |
| Amount            | Payroll Costing.Facts.Amount |
| Employee Category |                              |
| Position Title    |                              |
| Accounting Period |                              |
| Payroll Period    |                              |
| Allowance Type    |                              |

#### **Filters**

Deduction Flag is equal to 'N'

### Example Screenshot

Allowances

| Employee Number | Assignment Number | Employee Name       | Element Name          | Allowance Type | Amount    | Employee Category | Position Title     | Accounting Period | Payroll Period        |
|-----------------|-------------------|---------------------|-----------------------|----------------|-----------|-------------------|--------------------|-------------------|-----------------------|
| 20055417        | 20055417          | 007Lane, Mrs. Sarah | Basic Distributed NHS |                | £1,621.75 | Full Time         | Staff Nurse Band 5 | 1 2015            | 1 2015 Calendar Month |
| 20055417        | 20055417          | 007Lane, Mrs. Sarah | Basic Distributed NHS |                | £1,621.75 | Full Time         | Staff Nurse Band 5 | 2 2015            | 2 2015 Calendar Month |
| Grand Total     |                   |                     |                       |                | £3,243.50 |                   |                    |                   |                       |

#### **Deductions**

#### Description

This analysis is designed to show employee deductions totalled by Element Name, Position and Accounting Period

Note: In order to run the analysis, an Accounting Period and Employee Number must be entered or selected from the allowance or deduction schedule.

#### Data Items

| Title             | Description                  |
|-------------------|------------------------------|
| Employee Number   |                              |
| Employee Name     |                              |
| Element Name      |                              |
| Amount            | Payroll Costing.Facts.Amount |
| Employee Category |                              |
| Position Title    |                              |
| Accounting Period |                              |
| Payroll Period    |                              |
| Deduction Type    |                              |

#### *Filters*

Deduction Flag is equal to 'Y'

#### Example Screenshot

Deductions

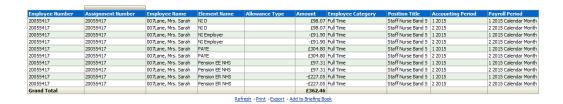

#### **Net Pay Comparison Tab**

This enables the user to compare the net pay of two payroll periods for each assignment. A value must be provided to restrict the return of assignments (e.g. setting the 'Type' to 'Amount' and 'Value' to '1000' would return only assignments that have a difference of more than 1000 or less than -1000 over the two periods). A type of 'Percentage' may also be used.

Clicking the assignment number will open a new window within which the net pay (grouped by element) is displayed for both periods to enable the user to understand why the difference has occurred.

#### **Prompts**

Period 1 (most recent)

Period 2

Exclude Elements
Payroll Name
Difference Type
Difference Value (required)

### **Net Pay Comparison**

#### Description

This analysis enables the user to compare the net pay of two payroll periods for each assignment.

Note: In order to run the analysis, an Accounting Period and Employee Number must be entered or selected from the allowance or deduction schedule.

#### Data Items

| Title             | Description                              |
|-------------------|------------------------------------------|
| Assignment Number |                                          |
| Employee Name     |                                          |
| Organisation      |                                          |
| Payroll Name      |                                          |
| Period 1          | Defined by Prompt                        |
| Period 2          | Defined by Prompt                        |
| Difference        | Difference between Period 1 and Period 2 |
| %                 | Percentage Difference                    |

#### **Filters**

Element Name to exclude (is prompted)

Payroll Name (is prompted)

#### Example Screenshot

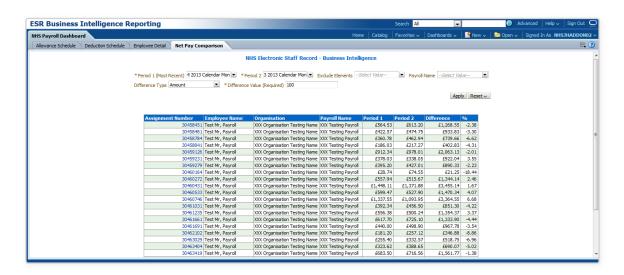

#### Actions

Click Assignment Number-> Net Pay Comparison Detail (in new window)

# **Net Pay Comparison Detail** *Description*

Clicking the assignment number from the Net Pay Comparison analysis will open a new window within which the net pay (grouped by element) is displayed for both periods to enable the user to understand why the difference has occurred.

#### Data Items

| Period 1          |  |
|-------------------|--|
| Period 2          |  |
| Element Name      |  |
| Assignment Number |  |
| Employee Name     |  |

#### Example Screenshot

| 67615020 - Test Mr, Payroll            |                       |                       |  |  |  |
|----------------------------------------|-----------------------|-----------------------|--|--|--|
|                                        | 2 2013 Calendar Month | 3 2013 Calendar Month |  |  |  |
| Basic Distributed NHS                  | £1,722.43             | £1,890.44             |  |  |  |
| Basic Pay NHS ARS                      |                       | £1,805.35             |  |  |  |
| Business Miles NHS Direct Payment      | £48.27                |                       |  |  |  |
| Business Miles NHS Taxable Amt         | £0.00                 |                       |  |  |  |
| Employer Specified WTD NHS             | £0.00                 | £0.00                 |  |  |  |
| Employer Specified WTD NP NHS          | £0.00                 | £0.00                 |  |  |  |
| NI D                                   | -£110.70              | -£150.13              |  |  |  |
| PAYE                                   | -£326.30              | -£1,041.07            |  |  |  |
| Parking Costs NR NP NT NNI NHS         | £13.01                |                       |  |  |  |
| Pension EE NHS                         | -£194.63              | -£213.62              |  |  |  |
| Pension EE NHS ARS                     |                       | -£167.15              |  |  |  |
| Public Transport Rate NR NP NT NNI NHS | £7.39                 |                       |  |  |  |
| Standard Costing NHS                   | £0.00                 | £0.00                 |  |  |  |
| Grand Total                            | £1,159.46             | £2,123.83             |  |  |  |

#### **Pay Analysis Tab**

This analysis is designed to show the gross and net pay of each assignment over a number of payroll periods. Users are able specify a number of pay periods along with filtering on Net/Gross pay.

#### Description

Gross Pay is defined as any elements paid with a classification name of 'Information' or 'Earnings'. If ER Pension is enabled, ER contributions to the NHS pension scheme and ER contributions to any local pension scheme are included by including any elements with a classification name of 'Employer Charges' or name including the word 'Pension'.

#### **Prompts**

Payroll Period(s) (default: Latest Period)

Net Pay (default: is equal to X) Gross Pay (default: is equal to X)

Gross Pay + Direct Payments (default: is equal to X) Net Pay Excl Direct Payments( default: is equal to X)

**Assignment Number** 

Include ER Pension in Gross? (default: No)

#### Data Items

| Assignment Number                   | Employee Number      |
|-------------------------------------|----------------------|
| Employee Name                       | Position Title       |
| Organisation                        | Gross Pay            |
| Gross Pay (+ Direct Payments)       | Net Pay              |
| Net Pay (Excluding Direct Payments) | ER Pension           |
| Latest Start Date                   | FTE                  |
| Actual Termination Date             | Assignment Category  |
| Staff Group                         | Pay Grade            |
| Job Role                            | Organisation Name    |
| Org Level 1-13                      | Org Cost Centre 1-12 |

#### Actions

None

#### Example Screenshot

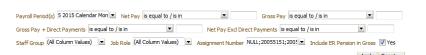

NHS Electronic Staff Record - Business Intelligence

| Assignment | Employee | Name                       | Position Title             | Organisation       | Gross Pay | Gross Pay (+ Direct Payments) | Net Pay   | Net Pay (Excl Direct Payments) | ER Pension |
|------------|----------|----------------------------|----------------------------|--------------------|-----------|-------------------------------|-----------|--------------------------------|------------|
| 20055290   | 20055290 | 007Neville, Mrs. Chrsitine | Staff Nurse Band 5         | 504 Ward 9         | £0.00     | £0.00                         | £0.00     | £0.00                          | £0.00      |
| 20055247   | 20055247 | 008Lawrence, Mrs. Mary     | Staff Nurse Band 5         | 504 Ward 9         | £3,697.60 | £3,697.60                     | £2,393.34 | £2,393.34                      | £454.10    |
| 20055263   | 20055263 | Ayres03, Mrs. Pamela       | Staff Nurse Band 6         | 504 Ward 7         | £0.00     | £0.00                         | £0.00     | £0.00                          | £0.00      |
| 20055378   | 20055378 | Ayres04, Mrs. Pamela       | Staff Nurse Band 6         | 504 Ward 7         | £0.00     | £0.00                         | £0.00     | £0.00                          | £0.00      |
| 20055301   | 20055301 | Ayres06, Mrs. Pamela       | Staff Nurse Band 6         | 504 Ward 7         | £0.00     | £0.00                         | £0.00     | £0.00                          | £0.00      |
| 20055224   | 20055224 | Ayres07, Mrs. Pamela       | Staff Nurse Band 6         | 504 Ward 7         | £0.00     | £0.00                         | £0.00     | £0.00                          | £0.00      |
| 20055227   | 20055227 | Ayres08, Mrs. Pamela       | Staff Nurse Band 6         | 504 Ward 7         | £0.00     | £0.00                         | £0.00     | £0.00                          | £0.00      |
| 20055296   | 20055296 | Ayres09, Mrs. Pamela       | Staff Nurse Band 6         | 504 Ward 7         | £0.00     | £0.00                         | £0.00     | £0.00                          | £0.00      |
| 20055287   | 20055287 | Ayres 12, Mrs. Pamela      | Staff Nurse Band 6         | 504 Ward 7         | £0.00     | £0.00                         | £0.00     | £0.00                          | £0.00      |
| 20055165   | 20055165 | Choi04, Miss Jenny         | Midwife Band 7             | 504 Team Midwifery | £6,626.44 | £6,626.44                     | £3,903.02 | £3,903.02                      | £813.78    |
| 20055377   | 20055377 | Choi05, Miss Jenny         | Midwife Band 7             | 504 Team Midwifery | £6,819.30 | £6,819.30                     | £4,012.12 | £4,012.12                      | £837.46    |
| 20055280   | 20055280 | Choi06, Miss Jenny         | Midwife Band 7             | 504 Team Midwifery | £7,036.08 | £7,036.08                     | £4,135.12 | £4,135.12                      | £864.08    |
| 20055348   | 20055348 | Choi09, Miss Jenny         | Midwife Band 7             | 504 Team Midwifery | £6,313.14 | £6,313.14                     | £3,725.42 | £3,725.42                      | £775.30    |
| 20055277   | 20055277 | Choi 10, Miss Jenny        | Midwife Band 7             | 504 Team Midwifery | £6,626.44 | £6,626.44                     | £3,903.02 | £3,903.02                      | £813.78    |
| 20055334   | 20055334 | Choi 11, Miss Jenny        | Midwife Band 7             | 504 Team Midwifery | £6,819.30 | £6,819.30                     | £4,012.12 | £4,012.12                      | £837.46    |
| 20055219   | 20055219 | Choi 13, Miss Jenny        | Midwife Band 7             | 504 Team Midwifery | £5,903.68 | £5,903.68                     | £3,493.46 | £3,493.46                      | £725.02    |
| 20055341   | 20055341 | Craddock01, Mr. Stuart     | Sister/Charge Nurse Band 8 | 504 Ward 1         | £0.00     | £0.00                         | £0.00     | £0.00                          | £0.00      |

#### **Pay History Tab**

This analysis is designed to show an individual employee's net pay over a number of periods. Users are required to select an Employee Number for the dashboard to run. By default the last 3 monthly pay periods will be returned.

#### Description

Once an employee number has been entered the analysis will run and display, grouped by Element Name (with Allowance type where entered). Subtotals are provided for Allowances and Deductions.

#### **Prompts**

Payroll Period(s) (default: Latest 3 Periods) Employee Number Assignment Number

#### Data Items

| Payroll Period | Element Name      |
|----------------|-------------------|
| Amount         | Assignment Number |
| Employee Name  |                   |

#### View As

Table (default)

Table by Assignment

### Example Screenshot

| Basic Distributed NHS                                       | £2,703.87 | £2,703.87 | £2,703.87 |
|-------------------------------------------------------------|-----------|-----------|-----------|
| Employer Specified WTD NHS                                  | £0.00     | £0.00     | £0.00     |
| Non Consol NP Pay NHS                                       | £27.07    | £27.07    | £27.07    |
| Subsistence Payments NP NT NNI PAY NHS - 180 Bus/Train Fare | £46.30    |           |           |
| Gross Pay (Inc. Direct Payments) Total                      | £2,777.24 | £2,730.94 | £2,730.94 |
| Locally Agreed Deduction DED NHS - 180 Car Parking          | -£52.00   | -£28.60   | -£23.40   |
| NI D                                                        | -£216.65  | -£216.65  | -£216.65  |
| PAYE                                                        | -£322.20  | -£319.00  | -£321.60  |
| Pension EE NHS                                              | -£251.46  | -£251.46  | -£251.46  |
| Deductions Total                                            | -£842.31  | -£815.71  | -£813.11  |
| Grand Total                                                 | £1,934.93 | £1,915.23 | £1,917.83 |

Refresh - Print - Export - Add to Briefing Book

#### **Staff List Tab**

This tab provides users with a list of assignments and a variety of filters and column values to aid in payroll checking and ad-hoc queries.

#### Description

This analysis is designed to show a range of employee and assignment fields related to payroll queries.

| Employee Number     | Employee Category          |  |  |  |
|---------------------|----------------------------|--|--|--|
| Assignment Number   | Assignment Status          |  |  |  |
| Last Name           | FTE                        |  |  |  |
| First Name          | Occupation Code            |  |  |  |
| Title               | Person Type                |  |  |  |
| Email Address       | Pay Grade                  |  |  |  |
| Organisation        | Gender                     |  |  |  |
| Location            | Length of Service (Years)  |  |  |  |
| Staff Group         | Contract Hours             |  |  |  |
| Position Number     | Length of Service (Months) |  |  |  |
| Pay Step Date       | Age Band                   |  |  |  |
| Actual Salary       | Supervisor                 |  |  |  |
| Frequency           | Position Subjective Code   |  |  |  |
| Fixed Term End Date | Previous Last Name         |  |  |  |

| Date of Birth (Not returned in SSHR)             | Department Manager (Assignment) |
|--------------------------------------------------|---------------------------------|
| National Insurance Number (Not returned in HRSS) | Pay Point                       |
| Job Sharer (Yes/No)                              | Wtr Opt Out Date                |
| Wtr Opt Out                                      | CSD12 Months                    |
| CSD3 Months                                      | Spinal Point                    |
| Bank Posts Held                                  | NHS Entry Date                  |
| Grade Step                                       | Time in Grade (Yrs)             |
| Job Role                                         | Cost Centre Org Level 1-12      |
| Start Date in Grade                              | Area of Work                    |
| Organisation Level 1-13                          | Management Cost                 |
| Spinal Value                                     | Subjective Code                 |
| Position Title                                   | Payslip to Home                 |
| Assignment Category                              | Full Time Salary                |
| SD Number                                        | Payroll                         |
|                                                  |                                 |

#### **Prompts**

Payslip to Home Exclude Open Ended Absences

#### Column Selectors

Organisation Level 1-13 Cost Centre Org Level 1-12

#### Example Screenshot

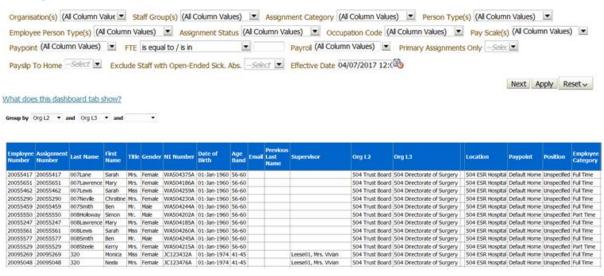

#### **Age Analysis Tab**

This tab provides users with information on when employees have or are due to reach a certain age (default 21) in order to ensure the employee has the correct NI code.

#### **Age Analysis**

#### Description

This analysis provides users with information on when employees have or are due to reach a certain age (default 21) in order to ensure the employee has the correct NI code.

#### Data Items

| Employee Number | Assignment Number |  |  |  |
|-----------------|-------------------|--|--|--|
| Employee Name   | Position          |  |  |  |
| Date of Birth   | Future Birthday   |  |  |  |
| Paypoint        |                   |  |  |  |

#### **Prompts**

Age to Reach (Default: 21)

#### Example Screenshot

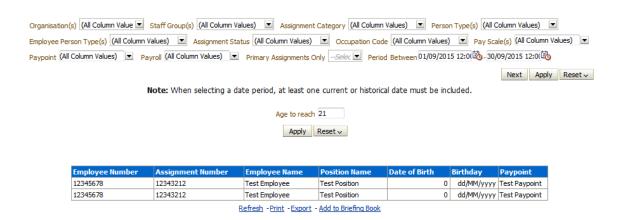

#### **Occupation Code Analysis Tab**

#### Description

This tab shows run results grouped by Occupation Code and is designed to aid organisations working towards meeting recommendation 7B of the Carter Report (2016). Default values are: Classification Names = Earnings, Employer Charges and Occupation Codes = G0A, G0C, G0D, G1A, G1C, G1D, G1E, G2A, G2C, G2D, G2E, Z1E, Z2E.

Note: In order to run the analysis, a Payroll Period must be entered or selected using the Payroll Period prompt available.

#### **Prompts**

\* Payroll Period (required)

Classification Name

Element

**Occupation Code** 

**Employee Number** 

**Assignment Category** 

Person Type Employee Person Type Primary Assignments Only Staff Group Job Role

#### Data Items

| Occupation Code     | Element Name |
|---------------------|--------------|
| Classification Name | Amount       |

#### Example Screenshot

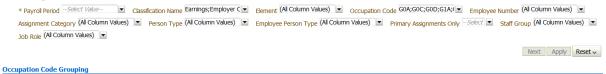

| Occupation Code | Classification Name | Element Name                   | Amount     |
|-----------------|---------------------|--------------------------------|------------|
| G2A             | Earnings            | Basic Pay NHS                  | £6,229.18  |
| G2A             | Earnings            | Business Miles NHS Taxable Amt | £0.00      |
| G2A             | Earnings            | Employer Specified WTD NHS     | £0.00      |
| G2A             | Earnings            | Employer Specified WTD NP NHS  | £0.00      |
| G2A             | Earnings            | Unsocial ENH PAY NHS           | £35.12     |
| G2A             | Earnings            | Weekday OT PAY NHS             | £156.10    |
| G2A             | Total               |                                | £6,420.40  |
| G2A             | Employer Charges    | NI Employer                    | -£541.57   |
| G2A             | Employer Charges    | Pension ER NHS                 | -£895.79   |
| G2A             | Total               |                                | -£1,437.36 |

Refresh - Print - Export - Add to Briefing Book

#### **Rehires Tab**

The Rehires tab is designed to show employees that have left and returned within a user defined period.

#### **Prompts**

Organisation(s)

Staff Group(s)

**Assignment Category** 

**Assignment Status** 

Person Type(s)

Employee Person Type(s)

**Primary Assignments Only** 

Occupation Code

Date Between

#### Rehires

#### Description

This analysis is designed to show employees that have left and returned within a user defined period. The analysis is based on differing employee numbers but matching National Insurance Numbers.

#### Data Items

| National Insurance Number | Employee Number   |
|---------------------------|-------------------|
| Employee Name             | Latest Start Date |
| Actual Termination Date   | Leaving Reason    |

#### View Selectors

None

#### Example Screenshot

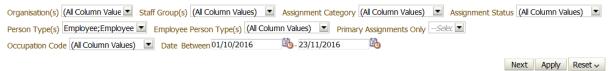

| <b>NI Number</b> | <b>Employee</b> | <b>Employee Name</b> | Latest Start Date | <b>Actual Termination Date</b> | Leaving Reason   |
|------------------|-----------------|----------------------|-------------------|--------------------------------|------------------|
| AB123456C        | 12345678        | Blogs, Mr. Joe       | 01/06/2012        | 02/10/2016                     | Flexi Retirement |
| AB123456C        | 12345678        | Blogs, Mr. Joe       | 01/06/2012        | 30/10/2016                     | Flexi Retirement |
| AB123456C        | 12345678        | Blogs, Mr. Joe       | 01/04/2015        | 10/10/2016                     | Retirement Age   |
| AB123456C        | 12345678        | Blogs, Mr. Joe       | 05/08/2015        |                                |                  |
| AB123456C        | 12345678        | Blogs, Mr. Joe       | 25/10/2016        |                                |                  |
| AB123456C        | 12345678        | Blogs, Mr. Joe       | 31/10/2016        |                                |                  |
| AB123456C        | 12345678        | Blogs, Mr. Joe       | 02/11/2016        |                                |                  |
| AB123456C        | 12345678        | Blogs, Mr. Joe       | 15/11/2016        |                                |                  |

Refresh - Print - Export - Add to Briefing Book

#### **Assignments Not Worked Tab**

#### Description

This analysis is a direct replication of the NHS Assignments Not Worked in Period ESR 6i report and is designed to show employees who have not worked within a user defined payroll period.

#### **Prompts**

**Organisation Name** 

Staff Group

Payroll Name

**Assignment Category** 

Person Type

Assignment Start Date <=

\* Payroll Period End Date Between

| Assignment Number | Role                          |
|-------------------|-------------------------------|
| Employee Number   | Pay Grade                     |
| Last Name         | Initial Assignment Start Date |

| First Name           | Subbjective Code  |
|----------------------|-------------------|
| Title                | Position          |
| Assignement Category | Position Title    |
| Organisation Name    | Area of Work      |
| Staff Group          | Occupation Code   |
| Primary Assignment   | Assignment Status |
| Bank Post Held       |                   |

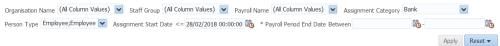

| Assignment<br>Number | Employee<br>Number |       | First<br>Name | Title | Assignment Category | Organisation Name    | Staff Group                        | Role                    | Pay<br>Grade | Initial<br>Assignment<br>Start Date | Subjective<br>Code | Position | Position Title           | Area Of Work | Occupation<br>Code |
|----------------------|--------------------|-------|---------------|-------|---------------------|----------------------|------------------------------------|-------------------------|--------------|-------------------------------------|--------------------|----------|--------------------------|--------------|--------------------|
| 12345678             | 12345678           | Blogs | Joe           | Miss  | Bank                | 000 NHS Organisation | Additional<br>Clinical<br>Services | Healthcare<br>Assistant | XR02         | 26/03/2004                          | 0000A000           | 10001000 | Business<br>Inteligence  | ESR Offices  | N9A                |
| 12345678             | 12345678           | Blogs | Joe           | Miss  | Bank                | 000 NHS Organisation | Additional<br>Clinical<br>Services | Healthcare<br>Assistant | XR02         | 01/10/2006                          | 0000A000           | 10001000 | Business<br>Inteligence  | ESR Offices  | N9A                |
| 12345678             | 12345678           | Blogs | Joe           | Miss  | Bank                | 000 NHS Organisation | Additional<br>Clinical<br>Services | Healthcare<br>Assistant | XR02         | 08/08/2011                          | 0000A000           | 10001000 | Business<br>Inteligence  | ESR Offices  | N9A                |
| 12345678             | 12345678           | Blogs | Joe           | Miss  | Bank                | 000 NHS Organisation | Additional<br>Clinical<br>Services | Healthcare<br>Assistant | XR02         | 23/04/2012                          | 0000A000           | 10001000 | Business<br>Inteligence  | ESR Offices  | N9A                |
| 12345678             | 12345678           | Blogs | Joe           | Miss  | Bank                | 000 NHS Organisation | Additional<br>Clinical<br>Services | Healthcare<br>Assistant | XR02         | 08/08/2012                          | 0000A000           | 10001000 | Business<br>Intelligence | ESR Offices  | N9A                |

### **Minimum Wage Tab**

#### Description

This analysis enables users to report on assignments which are being paid less than the national minimum wage (or any other value). The analysis default low value is set to £7.50 however users can change it using the Low Value prompt available within the dashboard.

#### **Prompts**

Payroll Period

Payroll Name

- \* Elements to include
- \* Elements to include in Units Worked

Allowance Types to include

- \* Low Value
- \* Session Multiplier

| Assignment Number | Position       |
|-------------------|----------------|
| Employee Name     | Organisation   |
| Pay Value         | Element Name   |
| Units Worked      | Allowance Type |
| Hourly Rate       | Pay Value      |

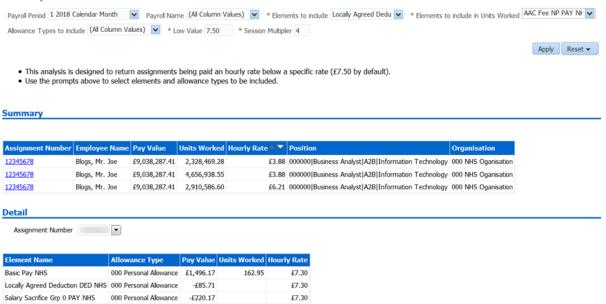

#### **Recalled Leavers Tab**

#### Description

This analysis provides users with information in order to identify pensionable payments made to terminated employees after the last standard payroll process date associated with the employee's termination, i.e. after total pensionable pay details would normally have been sent to the pensions agency. Please note that this analysis runs in Real Time therefore may take longer to run than other BI analyses.

#### **Prompts**

\* Payroll Name

**Payroll Period** 

- \* Period Start Date
- \* Period End Date

| Organisation Name                                   | TPP(£)                            |  |
|-----------------------------------------------------|-----------------------------------|--|
| Employee                                            | Employee Pension Contribution(£)  |  |
| Surname Employee Additional Pension Contribution(£) |                                   |  |
| Initials                                            | Employer Pension Contribution(£)  |  |
| NI Number                                           | Contracted Out NI Pay(£)          |  |
| Date of Birth                                       | Pensionable Hours if Part Time(£) |  |
| Pension SD Number                                   | Actual Termination Date           |  |
| Assignment                                          | Leaving Reason                    |  |

| Organisation Name        | Employee | Surname | Initials | NI<br>Number | Date of<br>Birth | Pension<br>SD<br>Number | Assignment | TPP(£) | Employee Pension<br>Contribution(£) | Employee Additional Pension Contribution(£) | Employer Pension Contribution(£) | Contracted<br>Out NI<br>Pay(£) | Pensionab<br>Hours if Pa<br>Time(£) |
|--------------------------|----------|---------|----------|--------------|------------------|-------------------------|------------|--------|-------------------------------------|---------------------------------------------|----------------------------------|--------------------------------|-------------------------------------|
| 000 NHS ESR Organisation | 12345678 | Blogs   | J        | JB000000X    | 00-Jan-1900      | 00001111                | 12345678   | 0.0    | 0.0                                 | 0.0                                         | 0.0                              | 0.0                            |                                     |
| 000 NHS ESR Organisation | 12345678 | Blogs   | J        | JB000000X    | 00-Jan-1900      | 00001111                | 12345678   | 0.0    | 0.0                                 | 0.0                                         | 0.0                              | 0.0                            |                                     |
| 000 NHS ESR Organisation | 12345678 | Blogs   | J        | JB000000X    | 00-Jan-1900      | 00001111                | 12345678   | 0.0    | 0.0                                 | 0.0                                         | 0.0                              | 0.0                            |                                     |
| 000 NHS ESR Organisation | 12345678 | Blogs   | J        | JB000000X    | 00-Jan-1900      | 00001111                | 12345678   | 0.0    | 0.0                                 | 0.0                                         | 0.0                              | 0.0                            |                                     |
| 000 NHS ESR Organisation | 12345678 | Blogs   | J        | JB000000X    | 00-Jan-1900      | 00001111                | 12345678   | 0.0    | 0.0                                 | 0.0                                         | 0.0                              | 0.0                            |                                     |
| 000 NHS ESR Organisation | 12345678 | Blogs   | J        | JB000000X    | 00-Jan-1900      | 00001111                | 12345678   | 0.0    | 0.0                                 | 0.0                                         | 0.0                              | 0.0                            |                                     |
| 000 NHS ESR Organisation | 12345678 | Blogs   | J        | JB000000X    | 00-Jan-1900      | 00001111                | 12345678   | 0.0    | 0.0                                 | 0.0                                         | 0.0                              | 0.0                            |                                     |
| 000 NHS ESR Organisation | 12345678 | Blogs   | J        | JB000000X    | 00-Jan-1900      | 00001111                | 12345678   | 0.0    | 0.0                                 | 0.0                                         | 0.0                              | 0.0                            |                                     |
| 000 NHS ESR Organisation | 12345678 | Blogs   | J        | JB000000X    | 00-Jan-1900      | 00001111                | 12345678   | 0.0    | 0.0                                 | 0.0                                         | 0.0                              | 0.0                            |                                     |
| 000 NHS ESR Organisation | 12345678 | Blogs   | J        | JB000000X    | 00-Jan-1900      | 00001111                | 12345678   | 0.0    | 0.0                                 | 0.0                                         | 0.0                              | 0.0                            |                                     |
| 000 NHS ESR Organisation | 12345678 | Blogs   | J        | JB000000X    | 00-Jan-1900      | 00001111                | 12345678   | 0.0    | 0.0                                 | 0.0                                         | 0.0                              | 0.0                            |                                     |

#### **Payslip Messages Tab**

#### Description

This analysis enables users to report on the messages saved in ESR that will be attached to an employee's payslip upon production.

Please note that this analysis is created using a Real Time subject area and matches the Discoverer version. The only difference is that the Discoverer version will return duplicate rows where employees have multiple assignments and the BI report will not return the same duplicates. This is because the report is employee based and should not return duplicates. All employees in the Disco report are however returned in the BI analysis.

#### **Prompts**

\*Period Name

#### Data Items

| Period Name | Employee     |
|-------------|--------------|
| Criteria    | Full Name    |
| Operator    | Message Text |
| Value       |              |

#### Example Screenshot

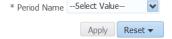

| Period Name           | Criteria | Operator  | Value       | Employee | Full Name      | Message Text                                          |
|-----------------------|----------|-----------|-------------|----------|----------------|-------------------------------------------------------|
| 1 2017 Calendar Month | Payroll  | EQUALS TO | 000 Monthly | 12345678 | Blogs, Mr. Joe | Research study that will help with management of risk |
| 1 2017 Calendar Month | Payroll  | EQUALS TO | 000 Monthly |          | Blogs, Mr. Joe | Research study that will help with management of risk |
| 1 2017 Calendar Month | Payroll  | EQUALS TO | 000 Monthly |          | Blogs, Mr. Joe | Research study that will help with management of risk |
| 1 2017 Calendar Month | Payroll  | EQUALS TO | 000 Monthly |          | Blogs, Mr. Joe | Research study that will help with management of risk |
| 1 2017 Calendar Month | Payroll  | EQUALS TO | 000 Monthly |          | Blogs, Mr. Joe | Research study that will help with management of risk |
| 1 2017 Calendar Month | Payroll  | EQUALS TO | 000 Monthly |          | Blogs, Mr. Joe | Research study that will help with management of risk |
| 1 2017 Calendar Month | Payroll  | EQUALS TO | 000 Monthly |          | Blogs, Mr. Joe | Research study that will help with management of risk |
| 1 2017 Calendar Month | Payroll  | EQUALS TO | 000 Monthly |          | Blogs, Mr. Joe | Research study that will help with management of risk |
| 1 2017 Calendar Month | Payroll  | EQUALS TO | 000 Monthly |          | Blogs, Mr. Joe | Research study that will help with management of risk |

#### **Pay Balances Tab**

#### Description

This analysis provides users with the ability to report on assignment pay balances. Please note that up to 10 balances may be selected at a time. Please note also that this analysis runs in Real Time therefore may take longer to run than other BI analyses.

#### **Prompts**

- \* Payroll Period
- \* Balance Name(s)

Organisation

**Employee Number** 

**Assignment Number** 

#### Data Items

| Employee Number   | Organisation Name |
|-------------------|-------------------|
| Employee Name     | Balance Name      |
| Assignment Number |                   |

#### Example Screenshot

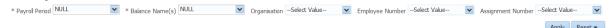

**Note:** Up to 10 balances may be selected to report. If more than 10 are selected, only the first 10 will return results. This data is returned in real time and therefore may take longer to complete than other BI dashboards.

| <b>Employee Number</b> | Employee Name  | Assignment Number | Organisation Name        | AEEU Tax Relief_ | _ASG_RUN |
|------------------------|----------------|-------------------|--------------------------|------------------|----------|
| 12345678               | Blogs, Mr. Joe | 12345678          | 000 NHS ESR Organisation |                  | 0.00     |
| 12345678               | Blogs, Mr. Joe | 12345678          | 000 NHS ESR Organisation |                  | 0.00     |
| 12345678               | Blogs, Mr. Joe | 12345678          | 000 NHS ESR Organisation |                  | 0.00     |
| 12345678               | Blogs, Mr. Joe | 12345678          | 000 NHS ESR Organisation |                  | 0.00     |
| 12345678               | Blogs, Mr. Joe | 12345678          | 000 NHS ESR Organisation |                  | 0.00     |
| 12345678               | Blogs, Mr. Joe | 12345678          | 000 NHS ESR Organisation |                  | 0.00     |
| 12345678               | Blogs, Mr. Joe | 12345678          | 000 NHS ESR Organisation |                  | 0.00     |
| 12345678               | Blogs, Mr. Joe | 12345678          | 000 NHS ESR Organisation |                  | 0.00     |
| 12345678               | Blogs, Mr. Joe | 12345678          | 000 NHS ESR Organisation |                  | 0.00     |
| 12345678               | Blogs, Mr. Joe | 12345678          | 000 NHS ESR Organisation |                  | 0.00     |
| 12345678               | Blogs, Mr. Joe | 12345678          | 000 NHS ESR Organisation |                  | 0.00     |

### **Payment Methods Tab**

#### **Employees with bank account**

#### Description

This analysis returns employee and assignment numbers along with payment methods selected for each assignment.

#### **Prompts**

Payment Method NOT (Payment Method NOT in the list selected by the user)

#### Data Items

| Employee Number   | Person Name    |
|-------------------|----------------|
| Assignment Number | Payment Method |

#### Example Screenshot

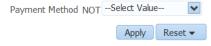

| <b>Employee Number</b> | Assignment Number | Person Name    | Payment Method   |
|------------------------|-------------------|----------------|------------------|
| 12345678               | 12345678          | Blogs, Mr. Joe | 000 Monthly BACS |
| 12345678               | 12345678          | Blogs, Mr. Joe | 000 Monthly BACS |
| 12345678               | 12345678          | Blogs, Mr. Joe | 000 Monthly BACS |
| 12345678               | 12345678          | Blogs, Mr. Joe | 000 Monthly BACS |
| 12345678               | 12345678          | Blogs, Mr. Joe | 000 Monthly BACS |
| 12345678               | 12345678          | Blogs, Mr. Joe | 000 Monthly BACS |
| 12345678               | 12345678          | Blogs, Mr. Joe | 000 Monthly BACS |
| 12345678               | 12345678          | Blogs, Mr. Joe | 000 Monthly BACS |
| 12345678               | 12345678          | Blogs, Mr. Joe | 000 Monthly BACS |
| 12345678               | 12345678          | Blogs, Mr. Joe | 000 Monthly BACS |

### Employees without a bank account

#### Description

This analysis returns a list of assignments that do not have a bank account.

#### **Prompts**

Assignment Category Assignment Status Person Type Employee Person Type

#### Data Items

| Assignment Number | Person Name |
|-------------------|-------------|
| Employee Number   |             |

### Example Screenshot

| Assignment Number | Employee Number | Person Name    |
|-------------------|-----------------|----------------|
| 12345678          | 12345678        | Blogs, Mrs. Jo |
| 12345678          | 12345678        | Blogs, Mrs. Jo |
| 12345678          | 12345678        | Blogs, Mrs. Jo |
| 12345678          | 12345678        | Blogs, Mrs. Jo |
| 12345678          | 12345678        | Blogs, Mrs. Jo |
| 12345678          | 12345678        | Blogs, Mrs. Jo |
| 12345678          | 12345678        | Blogs, Mrs. Jo |
| 12345678          | 12345678        | Blogs, Mrs. Jo |
| 12345678          | 12345678        | Blogs, Mrs. Jo |
| 12345678          | 12345678        | Blogs, Mrs. Jo |

#### **Employees with the same Bank Account details**

#### Description

This analysis is designed to help users monitor employee bank accounts where more than one employee has the same account information recorded in ESR (comprised of account number, sort code, and building society number where applicable).

#### **Prompts**

#### Data Items

| Account Number                  | Employee Number |
|---------------------------------|-----------------|
| Sort Code                       | Employee Name   |
| Building Society Account Number |                 |

#### Example Screenshot

#### **Employees with the Same Bank Account Details**

| <b>Account Number</b> | Sort Code | <b>Bld Society Account Number</b> | Employee Number | Employee Name  |
|-----------------------|-----------|-----------------------------------|-----------------|----------------|
| 10002000              | 001122    |                                   | 12345678        | Blogs, Mr. Joe |
|                       |           |                                   | 23456789        | Blogs, Mrs. Jo |

Refresh - Print - Export - Add to Briefing Book

#### **Leavers Tab**

#### Description

This analysis returns a list of leavers over a period of time, along with the SSHR comments field.

#### **Prompts**

\* Date Between Input Date Between Employee Number

| Assignment Number       | Destination On Leaving |
|-------------------------|------------------------|
| Employee Name           | NHS Org Leaving For    |
| Actual Termination Date | Primary Assignment     |
| Payroll Name            | Date Input             |
| Paypoint                | Input By               |
| Organisation            | Comments               |
| Leaving Reason          | Comment Date           |
| Final Process Date      | From user              |

| Organisation             | Leaving Reason    | Final<br>Process<br>Date | Destination On<br>Leaving | NHS Org Leaving For      | Primary<br>Assignment | Date<br>Input | Input By                   | Comments                                                    | Comment<br>Date | From<br>user |
|--------------------------|-------------------|--------------------------|---------------------------|--------------------------|-----------------------|---------------|----------------------------|-------------------------------------------------------------|-----------------|--------------|
| 000 NHS ESR Organisation | Employee Transfer | 31/01/2019               |                           | 111 NHS ESR Organisation | Υ                     | 20/12/2018    | 0003BLOGS01 Blogs, Mr. Joe |                                                             |                 | Blogs, Joe   |
| 000 NHS ESR Organisation | Employee Transfer | 30/04/2019               | NHS Organisation          | 111 NHS ESR Organisation | N                     | 04/02/2019    | 0003BLOGS01 Blogs, Mr. Joe |                                                             |                 | Blogs, Joe   |
| 000 NHS ESR Organisation | Employee Transfer | 30/04/2019               | NHS Organisation          | 111 NHS ESR Organisation | Υ                     | 04/02/2019    | 0003BLOGS01 Blogs, Mr. Joe |                                                             |                 | Blogs, Joe   |
| 000 NHS ESR Organisation | Employee Transfer | 30/04/2019               | Other Public Sector       | 111 NHS ESR Organisation | Υ                     | 03/01/2019    | 000JBLOGS01 Blogs, Mr. Joe |                                                             |                 | Blogs, Joe   |
| 000 NHS ESR Organisation | Employee Transfer |                          | No Employment             | 111 NHS ESR Organisation | Υ                     | 08/01/2019    | 000JBLOGS01 Blogs, Mr. Joe | Pension benefits claimed previously.                        | 08/01/2019      | Blogs, Joe   |
| 000 NHS ESR Organisation | Employee Transfer | 31/03/2019               | Unknown                   | 111 NHS ESR Organisation | Y                     | 15/01/2019    | 0003BLOGS01 Blogs, Mr. Joe |                                                             |                 | Blogs, Joe   |
| 000 NHS ESR Organisation | Employee Transfer | 31/03/2019               | Armed Forces              | 111 NHS ESR Organisation | Υ                     | 16/11/2018    | 0003BLOGS01 Blogs, Mr. Joe | going to Southampton in the Royal Navy to do apprenticeship | 16/11/2018      | Blogs, Joe   |
| 000 NHS ESR Organisation | Employee Transfer |                          | Education /Training       | 111 NHS ESR Organisation | Υ                     | 22/10/2018    | 000JBLOGS01 Blogs, Mr. Joe | Change of career - teaching assistant                       | 22/10/2018      | Blogs, Joe   |
| 000 NHS ESR Organisation | Employee Transfer | 31/03/2019               | No Employment             | 111 NHS ESR Organisation | Υ                     | 05/12/2018    | 0003BLOGS01 Blogs, Mr. Joe |                                                             |                 | Blogs, Joe   |
| 000 NHS ESR Organisation | Employee Transfer |                          | General Practice          | 111 NHS ESR Organisation | Υ                     | 05/12/2018    | 0003BLOGS01 Blogs, Mr. Joe | External promotion to Isca Medical Practice                 | 04/12/2018      | Blogs, Joe   |
| 000 NHS ESR Organisation | Employee Transfer | 31/03/2019               | NHS Organisation          | 111 NHS ESR Organisation | Υ                     | 07/12/2018    | 000JBLOGS01 Blogs, Mr. Joe |                                                             |                 | Blogs, Joe   |
| 000 NHS ESR Organisation | Employee Transfer |                          | NHS Organisation          | 111 NHS ESR Organisation | Υ                     | 03/11/2018    | 000JBLOGS01 Blogs, Mr. Joe |                                                             |                 | Blogs, Joe   |

#### **Pay Multiples Tab**

#### Description

This analysis supports users in calculating the ratio between a CEO or highly paid director to the rest of the organisation. This can be useful for requirements such as the Pay Multiples report (with guidance from the HFMA) or the CEO to Worker Ratio report. The analysis provides the annual salary for each employee as at a specific date (in order to lessen the impact of new starters, leavers and hours changes), as well as any other pay paid to them over the period (e.g. overtime etc).

By default the analysis will return data related to the previous financial year therefore only employees employed as at the end of the period (e.g. 31 March) are included.

The effective date for salary, employee and assignment details will always be the last day in the period (31 March by default). The salary for each employee is annualised by dividing it by their FTE.

#### **Prompts**

Pay Date Between Elements to Include Allowance Type Employee Number Organisation Assignment Category Person Type

#### View Selectors

by Employee (default) by Employee and Element

| Employee Number | Туре              |
|-----------------|-------------------|
| Employee Name   | Amount            |
| FTE             | Annualised Amount |

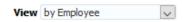

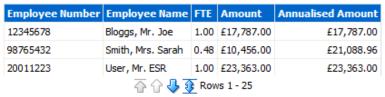

Refresh - Print - Export - Add to Briefing Book

#### **BIK Class 1A NIC Tab**

#### Description

This analysis returns the value of a specific balance in ESR named 'Benefits Taxed Through Payroll NOT Subject to NIC' against employee number and name.

By default the date prompts will select the previous financial year however users can select a different time period if required.

#### **Prompts**

Period End Date Between

#### Data Items

| Employee Number | Employee Name |
|-----------------|---------------|
| Balance Amount  |               |

#### Example Screenshot

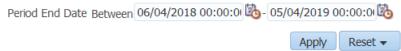

| Employee Number | Employee Name  | Balance Amount |
|-----------------|----------------|----------------|
| 12345678        | Blogs, Mr. Joe | £128,416.87    |
| 12345678        | Blogs, Mr. Joe | £166,552.88    |
| 12345678        | Blogs, Mr. Joe | £600,192.00    |
| 12345678        | Blogs, Mr. Joe | £248,209.42    |
| 12345678        | Blogs, Mr. Joe | £210,981.38    |
| 12345678        | Blogs, Mr. Joe | £8,631.12      |
| 12345678        | Blogs, Mr. Joe | £112,507.56    |
| 12345678        | Blogs, Mr. Joe | £706,795.92    |
| 12345678        | Blogs, Mr. Joe | £95,583.87     |
| 12345678        | Blogs, Mr. Joe | £77,425.60     |

### **Data Quality Tab**

Available on this tab are analyses designed to help users identify Payroll related data quality issues.

### **Prompts**

Organisation
Assignment Category
Person Type
Employee Person Type
Effective Date
Exclude Employee Number(s)

# **Assignments with Missed Grade Steps** *Description*

This analysis enables users to identify where an assignment has an pay step date in the past but is not yet at the top of the banding.

#### Data Items

| Organisation Name        | Employee Name                   |
|--------------------------|---------------------------------|
| Assignment Number        | Assignment Category             |
| Pay Step Date            | Grade Step                      |
| Grade Scale Ceiling Step | Grade Step Effective Start Date |
| Bank Post Held           |                                 |

#### Example Screenshot

**Assignments with Missed Grade Steps** 

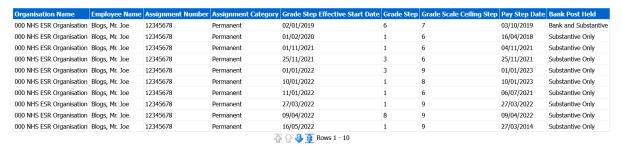

Refresh - Print - Export - Add to Briefing Book

# **CSD, OMP or OSP is Null** Description

This analysis enables users to identify where an employee has missing OSP, OMP or CSD entries.

#### Data Items

| Organisation Name | CSD 3 Months   |
|-------------------|----------------|
| Employee Number   | CSD 12 Months  |
| Employee Name     | NHS OSP Scheme |
| CSD 1 Week        | NHS OMP Scheme |

### Example Screenshot

#### CSD, OMP or OSP is Null

| Organisation Name    | Employee Name  | Employee Number | CSD 1 Week | CSD 3 Months | CSD 12 Months | NHS OSP Scheme | NHS OMP Scheme     |
|----------------------|----------------|-----------------|------------|--------------|---------------|----------------|--------------------|
| 000 ESR Organisation | Blogs, Mr. Joe | 12345678        | 05/01/2009 | 23/12/2006   | 23/12/2006    | NHS OSP SCHEME |                    |
| 000 ESR Organisation | Blogs, Mr. Joe | 12345678        | 26/11/2018 | 26/11/2018   | 26/11/2018    | NHS OSP SCHEME |                    |
| 000 ESR Organisation | Blogs, Mr. Joe | 12345678        | 01/10/2019 | 01/10/2019   | 01/10/2019    | NHS OSP SCHEME |                    |
| 000 ESR Organisation | Blogs, Mr. Joe | 12345678        | 02/11/2020 | 04/07/2005   | 04/07/2005    | NHS OSP SCHEME |                    |
| 000 ESR Organisation | Blogs, Mr. Joe | 12345678        | 04/05/2021 |              |               | NHS OSP SCHEME | NHS AFC OMP SCHEME |
| 000 ESR Organisation | Blogs, Mr. Joe | 12345678        | 12/07/2021 |              | 07/07/2003    | NHS OSP SCHEME | NHS AFC OMP SCHEME |
| 000 ESR Organisation | Blogs, Mr. Joe | 12345678        | 23/08/2021 |              |               | NHS OSP SCHEME | NHS AFC OMP SCHEME |
| 000 ESR Organisation | Blogs, Mr. Joe | 12345678        | 21/12/2021 |              |               | NHS OSP SCHEME | NHS AFC OMP SCHEME |
| 000 ESR Organisation | Blogs, Mr. Joe | 12345678        | 02/03/2022 |              | 10/10/2000    | NHS OSP SCHEME | NHS AFC OMP SCHEME |
| 000 ESR Organisation | Blogs, Mr. Joe | 12345678        | 01/06/2022 | 09/04/2001   | 09/04/2001    | NHS OSP SCHEME |                    |

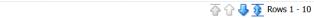

<u>Refresh</u> - <u>Print</u> - <u>Export</u> - <u>Add to Briefing Book</u>

# No. of Pay Steps should be 1, Pay Step Date should not be null or greater than 365 days in the future or in the past

#### Description

This analysis enables users to identify where the number of pay steps is not equal to 1, or when the pay step date is greater than 365 days in the future, or is in the past or is null.

#### Data Items

| Organisation Name | Employee Name       |
|-------------------|---------------------|
| Assignment Number | Assignment Category |
| Pay Step Date     | Number of Pay Steps |

#### Example Screenshot

#### No. of Pay Steps should be 1, Pay Step Date should not be null or greater than 365 days in the future or in the past

Note: The number of pay steps should always be '1' and the pay steps date should be within 365 days. The pay step for the assignment may not be processed if these entries are null.

| Organisation Name        | Employee Name  | Assignment Number | Assignment Category | Pay Step Date | No of Pay Step |
|--------------------------|----------------|-------------------|---------------------|---------------|----------------|
| 000 NHS ESR Organisation | Blogs, Mr. Joe | 12345678          | Bank                |               | 1              |
| 000 NHS ESR Organisation | Blogs, Mr. Joe | 12345678          |                     |               |                |
| 000 NHS ESR Organisation | Blogs, Mr. Joe | 12345678          | Fixed Term Temp     |               | 1              |
| 000 NHS ESR Organisation | Blogs, Mr. Joe | 12345678          |                     |               |                |
| 000 NHS ESR Organisation | Blogs, Mr. Joe | 12345678          | Locum               |               | 1              |
| 000 NHS ESR Organisation | Blogs, Mr. Joe | 12345678          |                     |               |                |
| 000 NHS ESR Organisation | Blogs, Mr. Joe | 12345678          | Permanent           |               | 1              |
| 000 NHS ESR Organisation | Blogs, Mr. Joe | 12345678          |                     |               |                |

Refresh - Print - Export - Add to Briefing Book

#### **WAS and OSP Entry**

#### Description

This analysis enables users to identify where an employee has both an OSP entry and WAS entry.

#### Data Items

| Organisation Name | Employee Name  |
|-------------------|----------------|
| Assignment Number | Payroll Period |
| Payroll Name      |                |

### Example Screenshot

### WAS and OSP Entry

| Organisation Name        |                | Assignment<br>Number |                       | Payroll<br>Name |
|--------------------------|----------------|----------------------|-----------------------|-----------------|
| 000 NHS ESR Organisation | Blogs, Mr. Joe | 24295634-2           | 1 2020 Calendar Month | 000 Monthly     |

Refresh - Print - Export - Add to Briefing Book

#### **Spot Salary and OSP Entry**

#### Description

This analysis enables users to identify where an employee has both an OSP entry and a spot salary.

#### Data Items

| Organisation Name | Employee Name  |  |  |
|-------------------|----------------|--|--|
| Assignment Number | Payroll Period |  |  |
| Payroll Name      |                |  |  |

#### Example Screenshot

#### **Spot Salary and OSP Entry**

| Organisation Name        |                | Assignment<br>Number | Davroll Deriod        | Payroll<br>Name |  |
|--------------------------|----------------|----------------------|-----------------------|-----------------|--|
| 000 NHS ESR Organisation | Blogs, Mr. Joe | 12345678             | 1 2020 Calendar Month | 000 Monthly     |  |

Refresh - Print - Export - Add to Briefing Book

#### **Annual Leave Overtime Tab**

#### Description

This analysis assists organisations when making pay arrangements for overtime and additional hours.

#### **Prompts**

Period End Date Between

**Element Name** 

OT/Add Hr Elements

Allowance Type

**Organisation Name** 

**Employee Number** 

**Assignment Number** 

**Assignment Status** 

**Assignment Category** 

Person Type

**Employee Person Type** 

**Employee Category** 

Payroll Name

Include: (All Employees or Only Those Employed on Defined Date)

Only Return Employees Employed on (Default: last day of previous financial year)

Gender

Ethnic Origin

Disability

**Marital Status** 

Months in Period (Default: 6)

% of Amount (Defined by user and determines figures returned in the '% of Amount' and 'Combined OT/Add Hr + % of Amount' columns within the analysis)

Please note that protected characteristics fields are only available to BI Administration users.

#### Data Items

| Employee Name           | Religious Belief                 |
|-------------------------|----------------------------------|
| Assignment Number       | Period End Month                 |
| Assignment Status       | Hours Contracted                 |
| Latest Start Date       | Hours Worked                     |
| Actual Termination Date | FTE Contracted                   |
| Organisation Name       | FTE Worked                       |
| Pay Scale               | Basic Pay                        |
| Gender                  | Earnings                         |
| Ethnic Origin           | Combined OT/Add Hr               |
| Disability              | % of Amount                      |
| Marital Status          | Combined OT/Add Hr + % of Amount |
| Sexual Orientation      |                                  |

### Example Screenshot

| Period End Month | Hours Contracted | Hours Worked | FTE Contracted | FTE Worked | Basic Pay | Earnings  | Combined OT/Add Hr | % of Amount | Combined OT/Add Hr + % of Amount |
|------------------|------------------|--------------|----------------|------------|-----------|-----------|--------------------|-------------|----------------------------------|
| 2021-JUN         | 97.77            | 106.77       | 0.60           | 0.66       | £1,530.75 | £140.91   | £140.91            | £22.55      | £163.46                          |
| 2021-JUL         | 97.77            | 114.52       | 0.60           | 0.70       | £1,530.75 | £275.96   | £275.96            | £44.15      | £320.11                          |
| 2021-AUG         | 97.77            | 112.77       | 0.60           | 0.69       | £1,530.75 | £84.86    | £234.86            | £37.58      | £272.44                          |
| 2021-SEP         | 97.77            | 97.77        | 0.60           | 0.60       | £1,806.45 | £99.31    | £19.56             | £3.13       | £22.69                           |
| 2021-OCT         | 97.77            | 110.77       | 0.60           | 0.68       | £1,576.70 | £59.65    | £209.65            | £33.54      | £243.19                          |
| 2022-FEB         | 97.77            | 100.02       | 0.60           | 0.61       | £1,576.70 | -£113.71  | £36.29             | £5.81       | £42.10                           |
| 2021-APR         | 162.95           | 168.45       | 1.00           | 1.03       | £1,548.00 | £276.73   | £76.73             | £12.28      | £89.01                           |
| 2021-MAY         | 162.95           | 174.70       | 1.00           | 1.07       | £1,548.00 | £1,057.44 | £167.44            | £26.79      | £194.23                          |
| 2021-JUL         | 162.95           | 168.45       | 1.00           | 1.03       | £1,548.00 | £333.38   | £78.38             | £12.54      | £90.92                           |
| 2021-AUG         | 162.95           | 168.94       | 1.00           | 1.04       | £1,597.93 | £222.74   | £85.50             | £13.68      | £99.18                           |
| 2021-SEP         | 162.95           | 168.95       | 1.00           | 1.04       | £1,719.68 | £229.08   | £93.57             | £14.97      | £108.54                          |
| 2021-OCT         | 162.95           | 168.70       | 1.00           | 1.04       | £1,694.17 | £244.67   | £89.67             | £14.35      | £104.02                          |